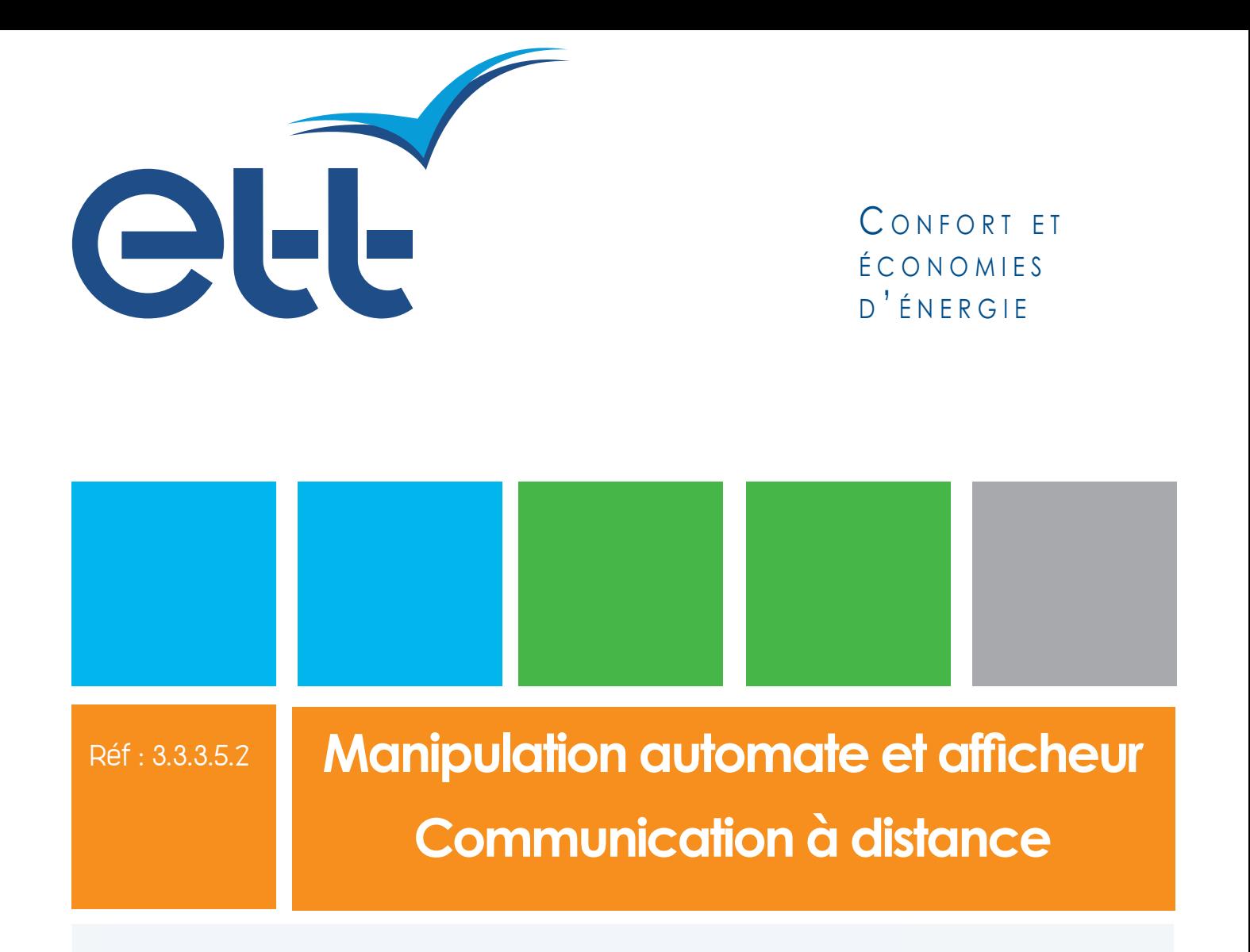

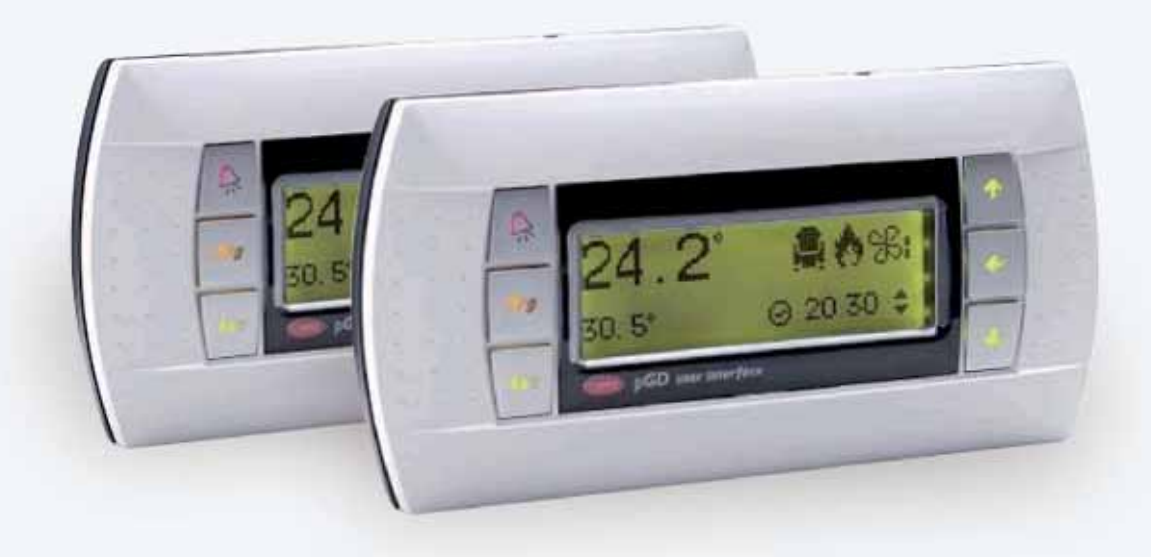

**Outils de communication - ETT SysCom Système de régulation à distance**

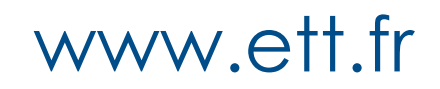

Edition juillet 2015

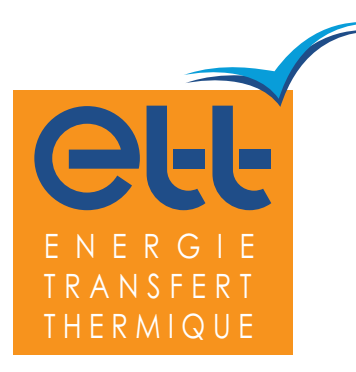

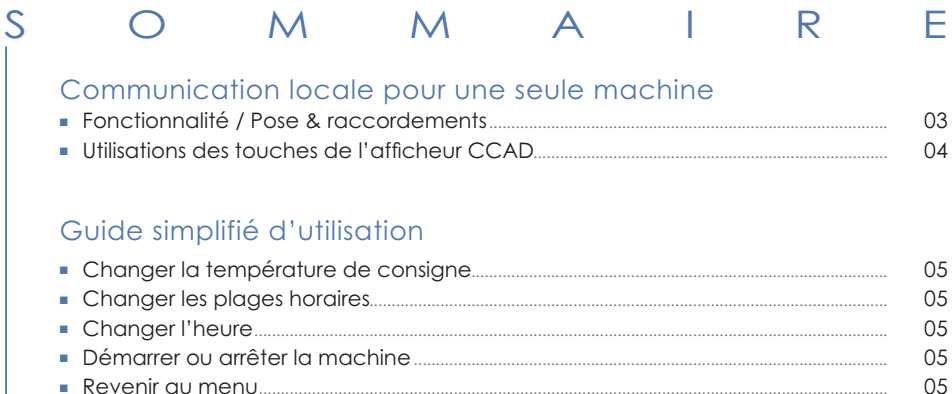

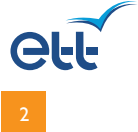

# Communication locale pour une seule machine

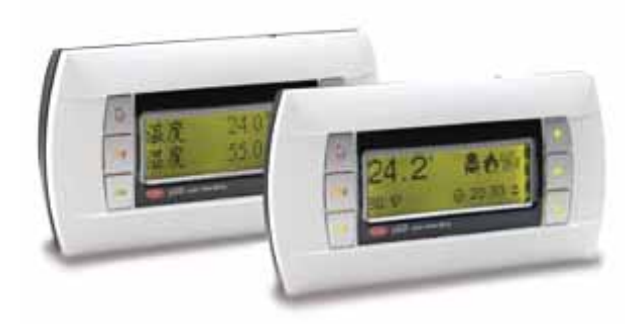

#### **Fonctionnalités**

- **>** Affi chage à distance des paramètres de la machine.
- **>** Modifi cation des points de consigne, plages horaires, horloge...
- **>** Affi chage et acquittement des éventuels défauts.

#### **Pose et raccordements**

- **>** Montage mural.
- **>** La pose du boîtier en mural impose de prévoir la pose du té de raccordement dans un boîtier électrique de connexion, à la charge de l'installateur.

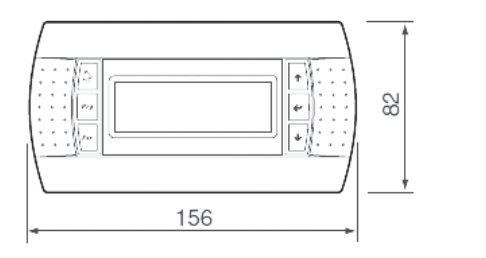

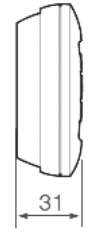

Montage mural

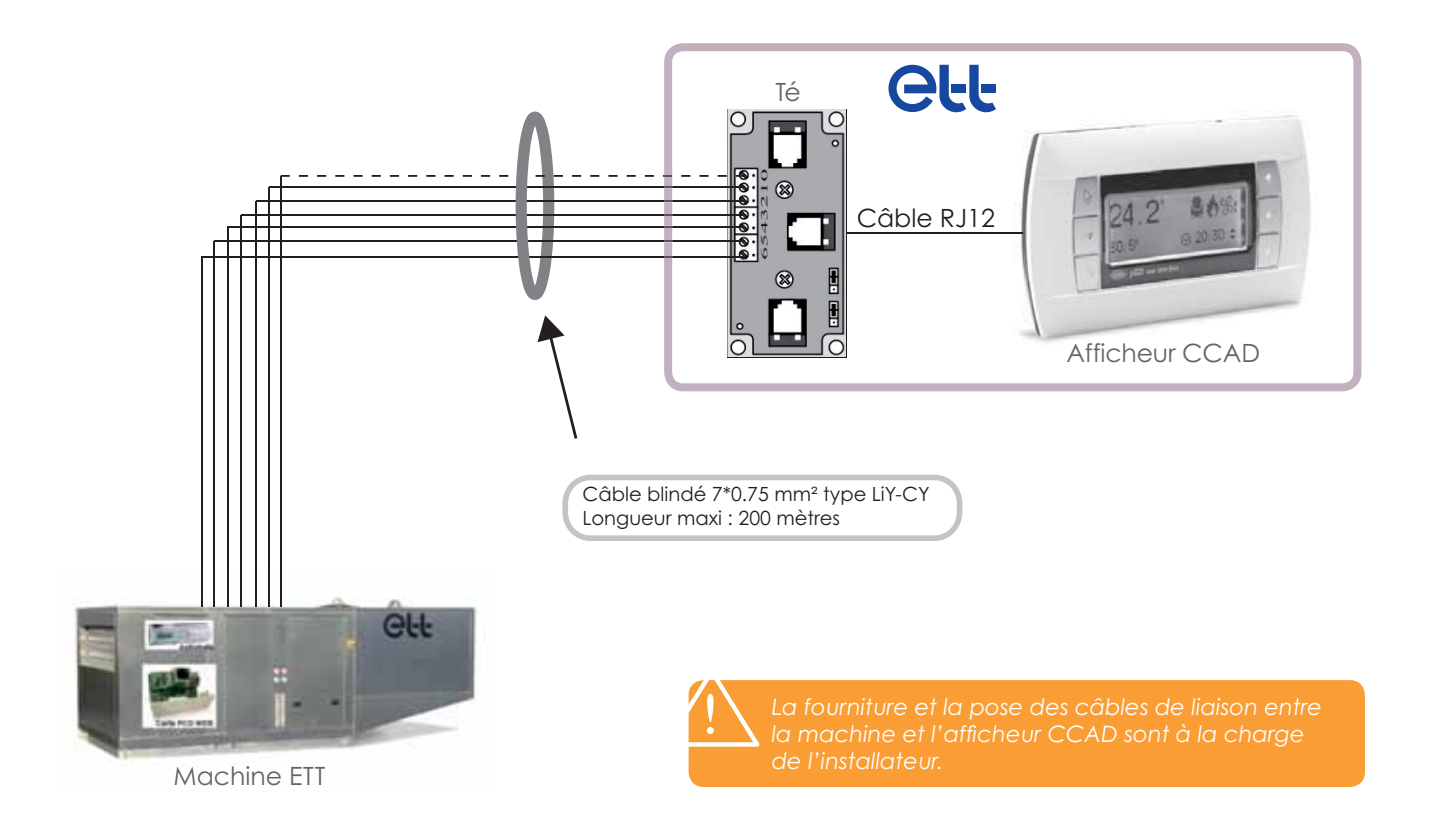

#### Manipulation automate et afficheur à distance 07/2015 - 3.3.3.5.2

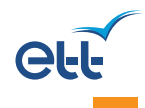

# Communication locale pour une seule machine

## Utilisation des touches de l'afficheur CCAD

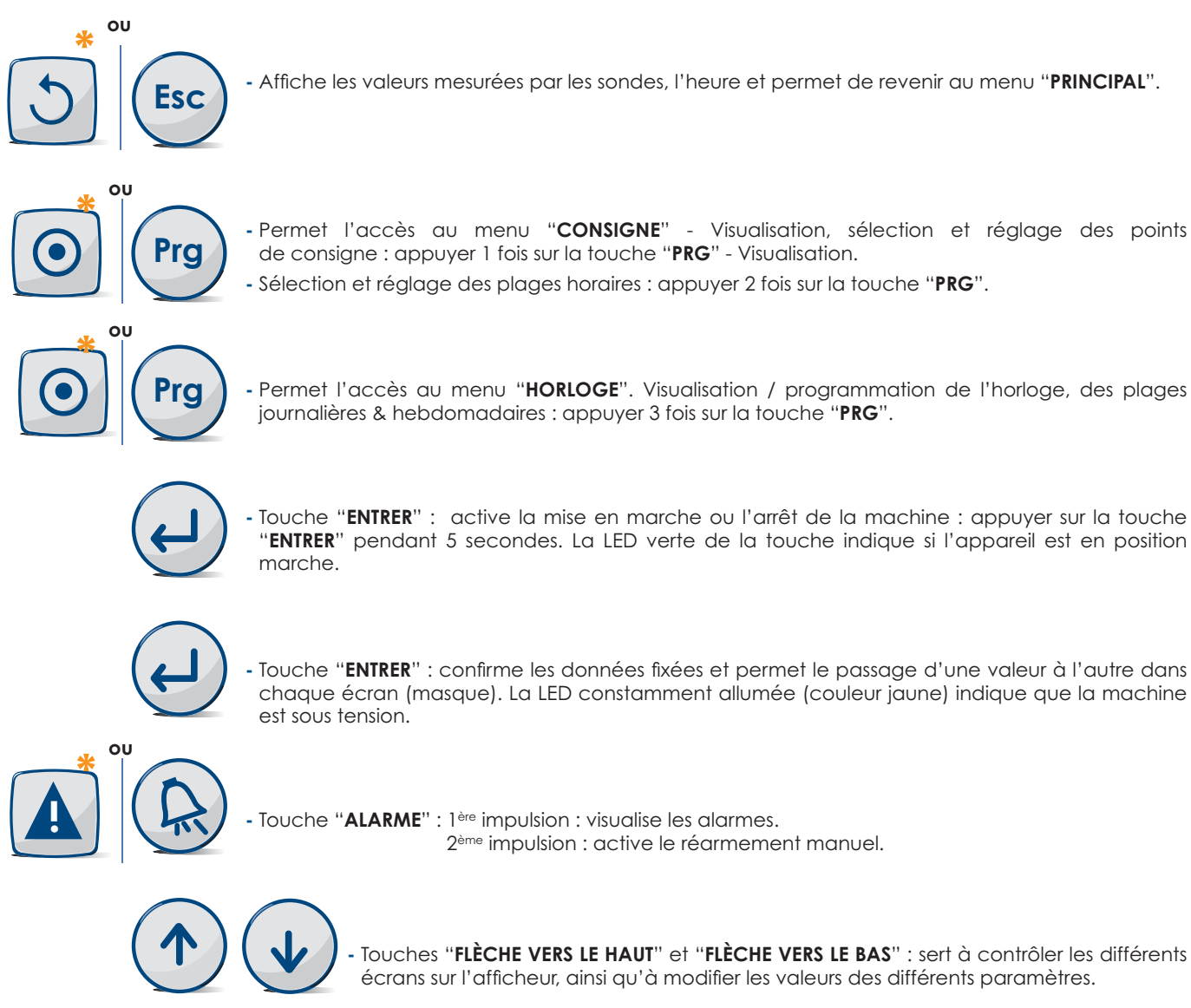

**\*** Version **PCO5+**

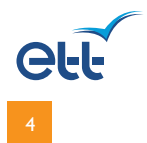

# Guide simplifié d'utilisation

## Changer la température de consigne

**-** Appuyer 1 fois sur la touche "**PRG**". **Prg**

**-** Appuyer sur la touche "**ENTRER**".

- Modifier la température à l'aide des touches "FLÈCHES".

**-** Retourner dans le menu principal grâce à la touche "**ESC**".

## Changer les plages horaires

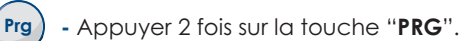

**Esc**

 $E<sub>SC</sub>$ 

 $\uparrow$ 

ሳ

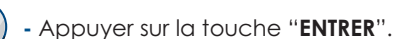

**-** Mettre le semainier en marche (O) à l'aide des touches "**FLÈCHES**".

- **-** Faire de même pour stopper la marche forcée (N).
- **-** Accéder aux différents jours de la semaine, toujours à l'aide des touches "**FLÈCHES**".
- Lorsque le jour souhaité s'affiche, bien vérifier que la machine soit activée pour ce jour (O). Par défaut, tous les jours sauf le dimanche sont activés.

**Vous pouvez désormais passer à la programmation des plages horaires**

**-** Appuyer sur la touche "**ENTRER**".

- Modifier l'heure de départ de la première plage grâce aux touches "**FLÈCHES**".

- **-** Pour accéder aux minutes, appuyer sur la touche "**ENTRER**".
- Répéter la même opération pour changer l'heure de fin de la première plage horaire.
- Si la programmation de la 2<sup>ème</sup> plage horaire n'est pas souhaitée, laisser les heures de départ et de fin sur 00h00, si elle est souhaitée, utiliser la même méthode que précédemment.
- Pour terminer, faire de même avec les autres jours de la semaine devant être modifiés.

#### Changer l'heure

↑

 $\uparrow$ 

- **-** Appuyer 3 fois sur la touche "**PRG**".
- **-** Appuyer sur la touche "**ENTRER**".
- 

**Prg**

**-** Changer l'heure à l'aide des touches "**FLÈCHES**". **-** Répéter la même opération pour changer les minutes.

**-** Retourner dans le menu principal grâce à la touche "**ESC**". **Esc**

#### Démarrer ou arrêter la machine

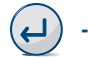

**-** Appuyer pendant 5 secondes sur la touche "**ENTRER**".

#### Revenir au menu

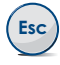

**-** Appuyer sur la touche "**ESC**".

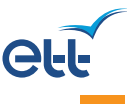

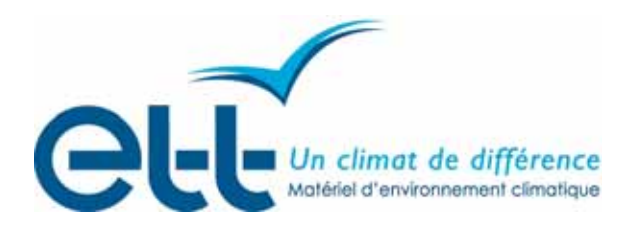

# **Confort** et économies d'énergie

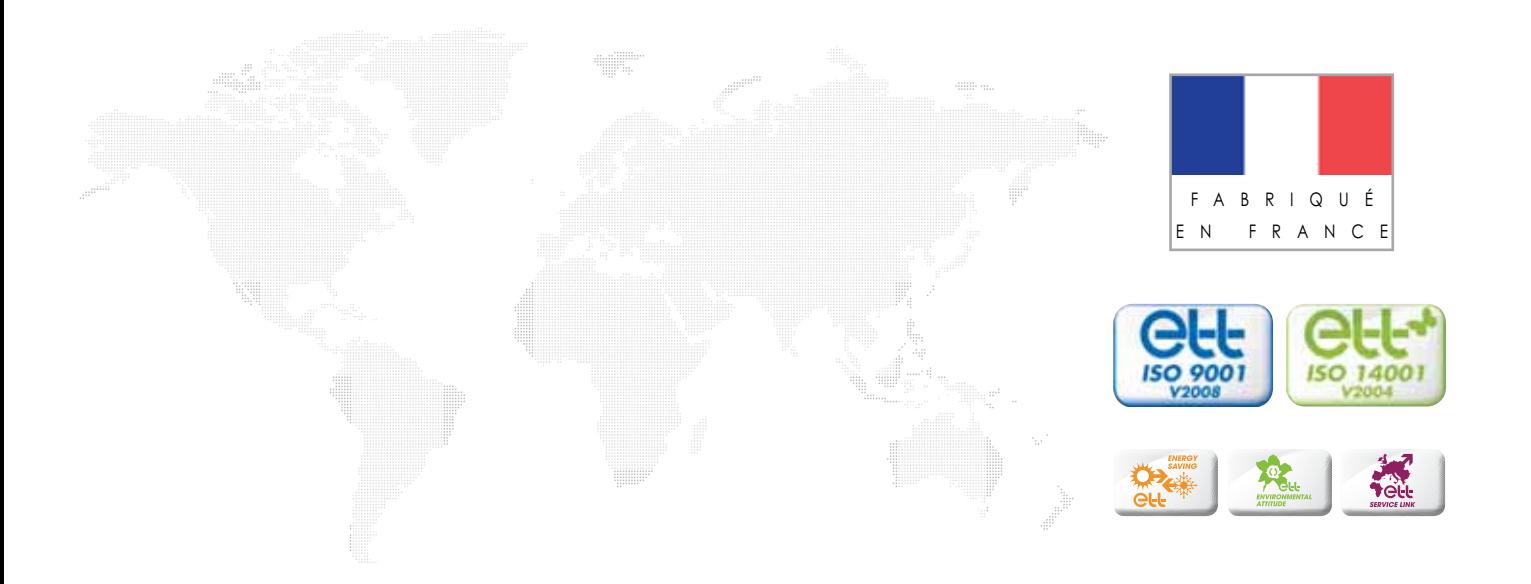

ETT - Route de Brest - BP 26 29830 Ploudalmézeau - France **Tél : +33 (0)2 98 48 14 22** - Fax : +33 (0)2 98 48 09 12 Export Contact : +33 (0)2 98 48 00 70 - ETT Services : +33 (0)2 98 48 02 22

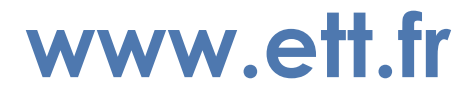